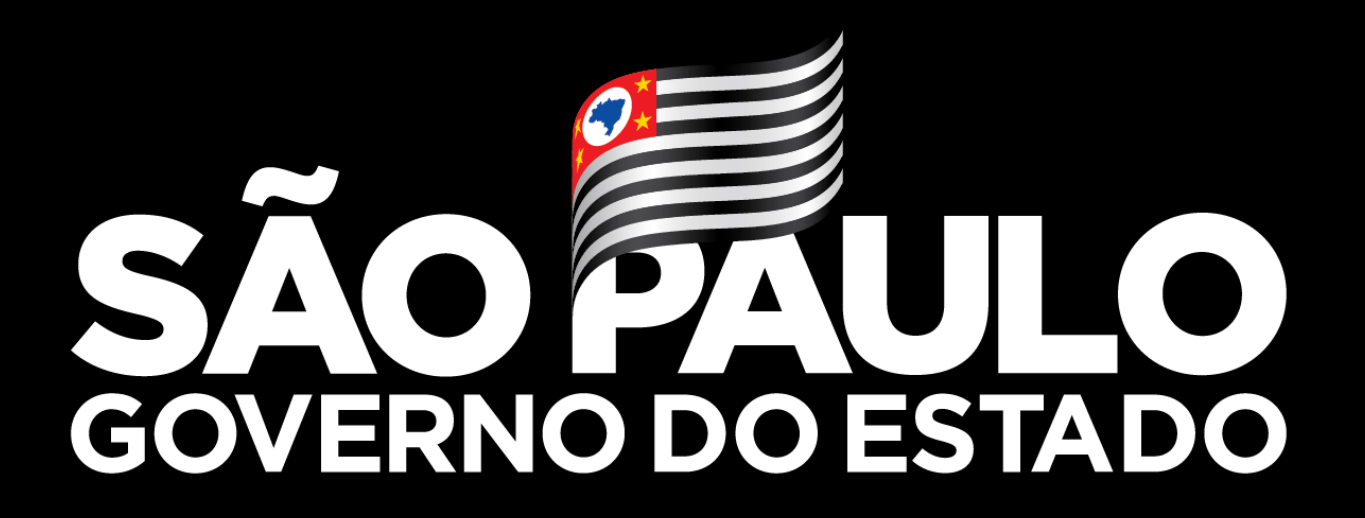

Secretaria da Saúde

**Web VaciVida 26/05/2021**

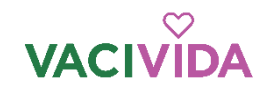

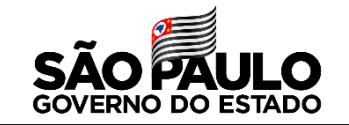

Funcionalidades

Registro de Imunização

Cadastros: Vacinador, Quantidade de dose, Perda de doses, Motivo da ausência D2

Relatórios: Listagem nominal

Faltosos 2º dose

Movimento de doses

Movimento de perdas

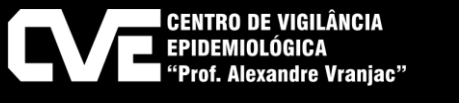

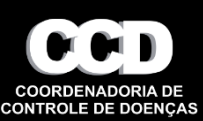

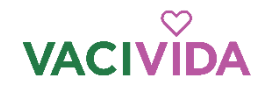

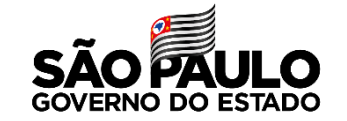

Cadastro de Vacinador

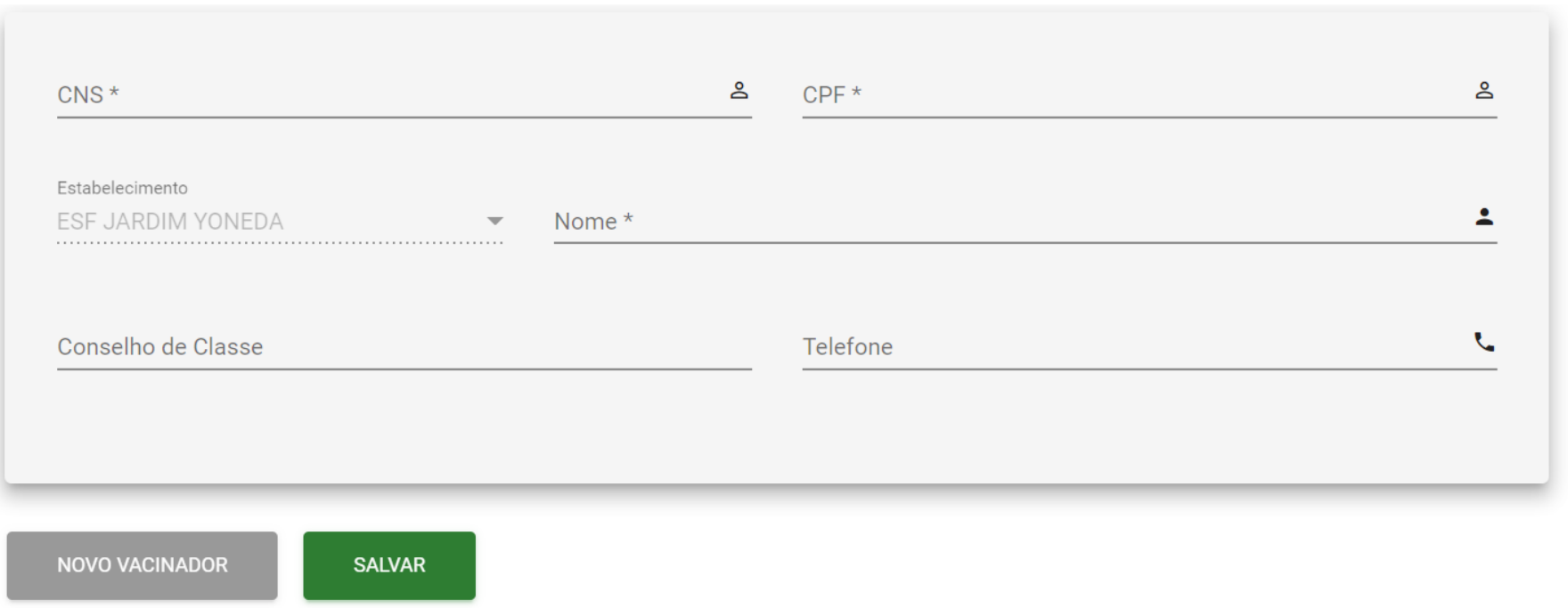

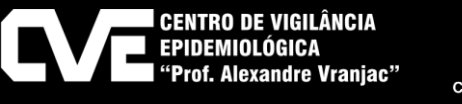

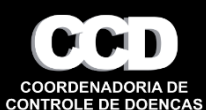

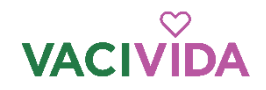

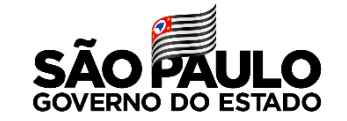

#### Pendência de cadastro do Vacinador

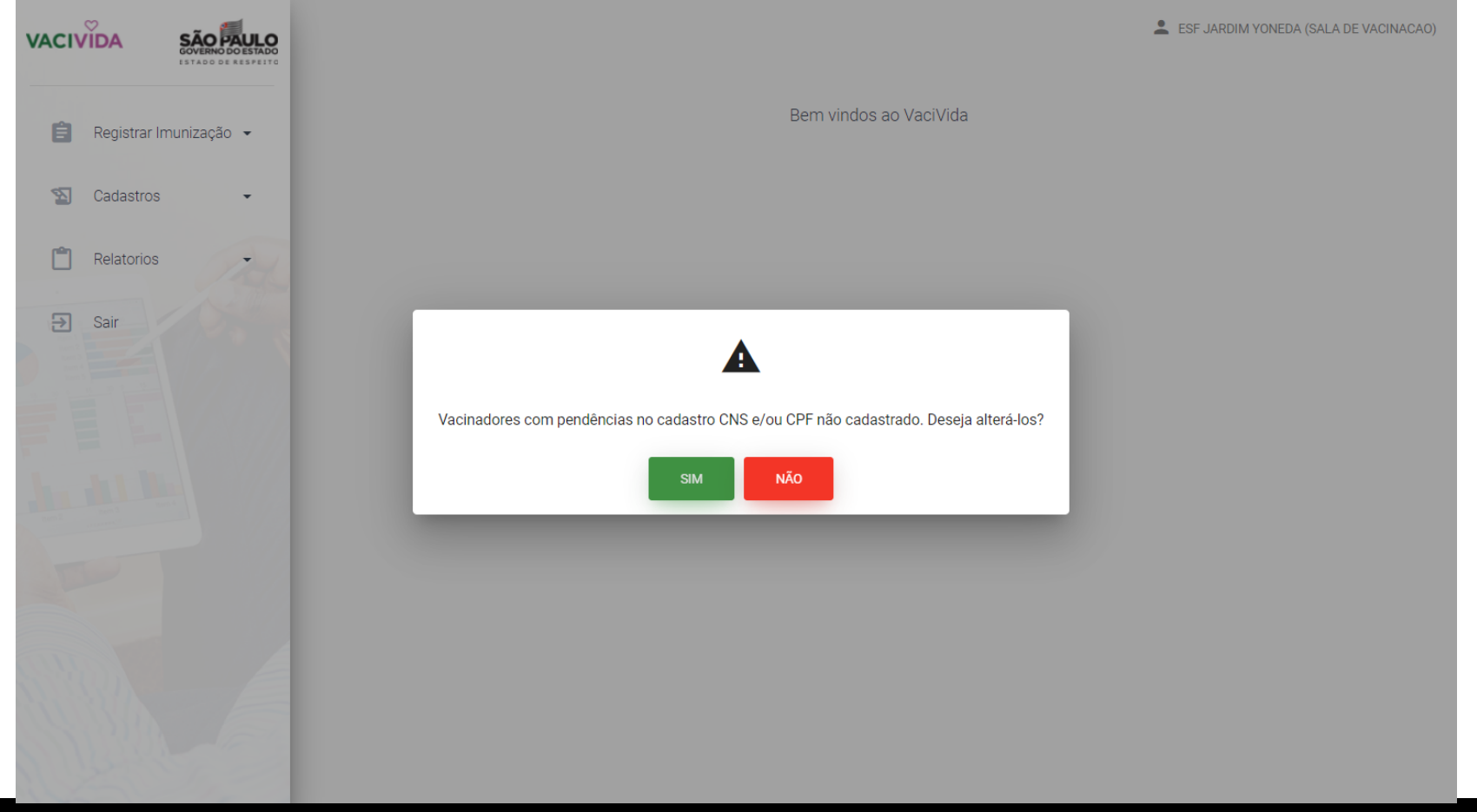

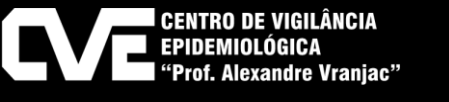

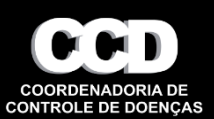

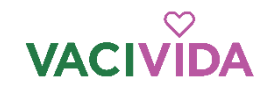

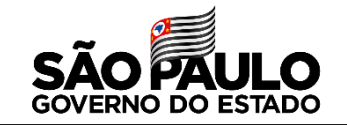

#### Registro de entrada de doses

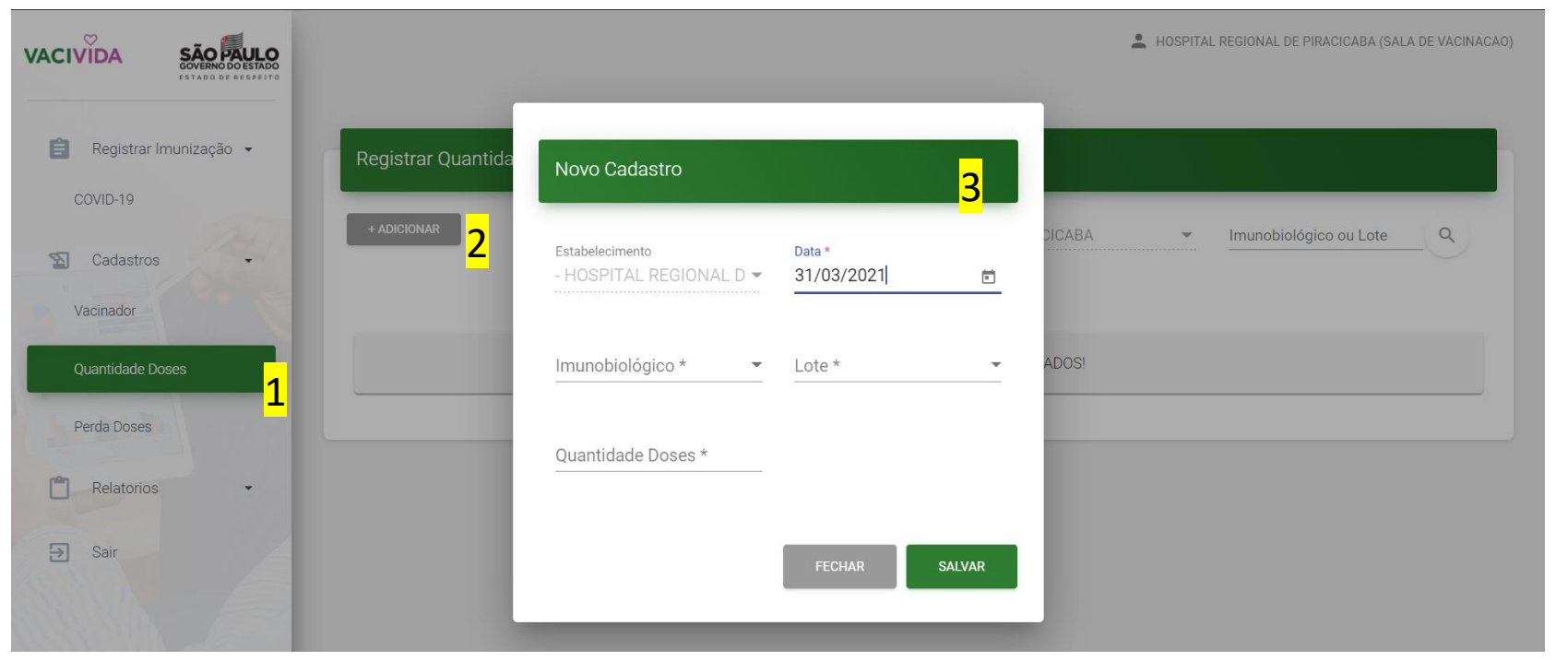

#### Este procedimento é quando receber a vacina.

- 1- Selecione a quantidade de doses
- 2- Clique em adicionar

3- Selecione o imunobiológico, o lote e registre a quantidade de doses recebidas

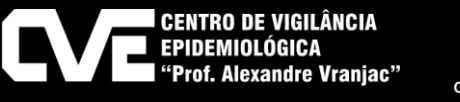

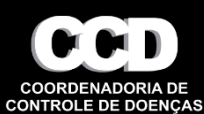

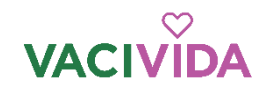

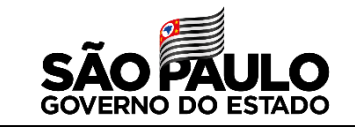

Registro de perdas de dose

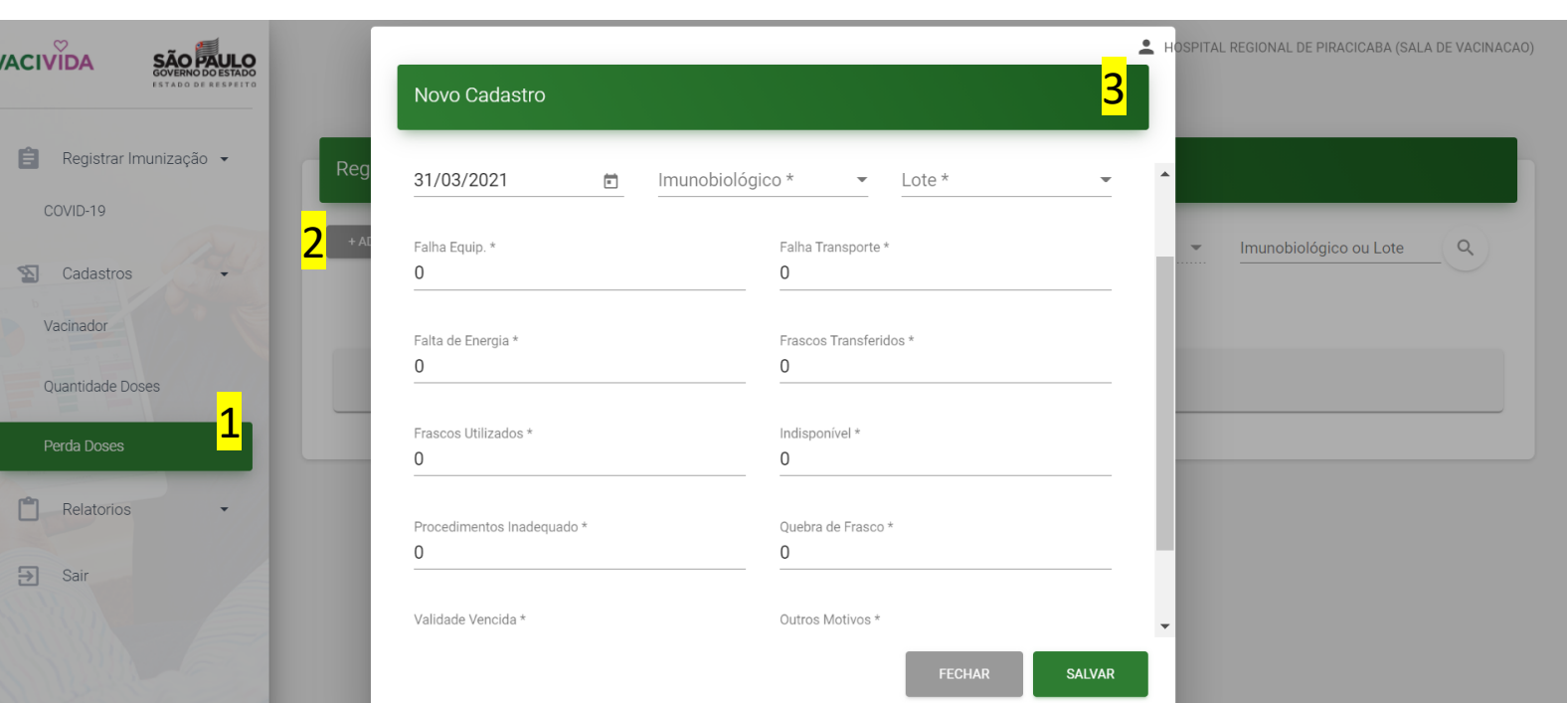

Este procedimento é realizado no primeiro acesso ao sistema no dia, com a inserindo os **dados do dia anterior**.

- 3 1- Selecione a quantidade de doses
- 2- Clique em adicionar

3- Selecione o imunobiológico, o lote e registre a quantidade de doses perdidas, e a quantidade de doses **aplicadas no dia anterior**

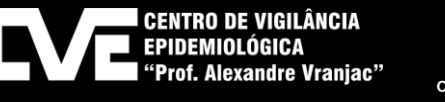

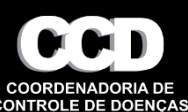

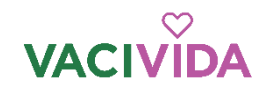

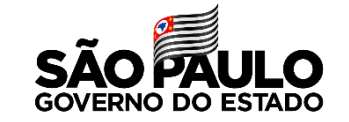

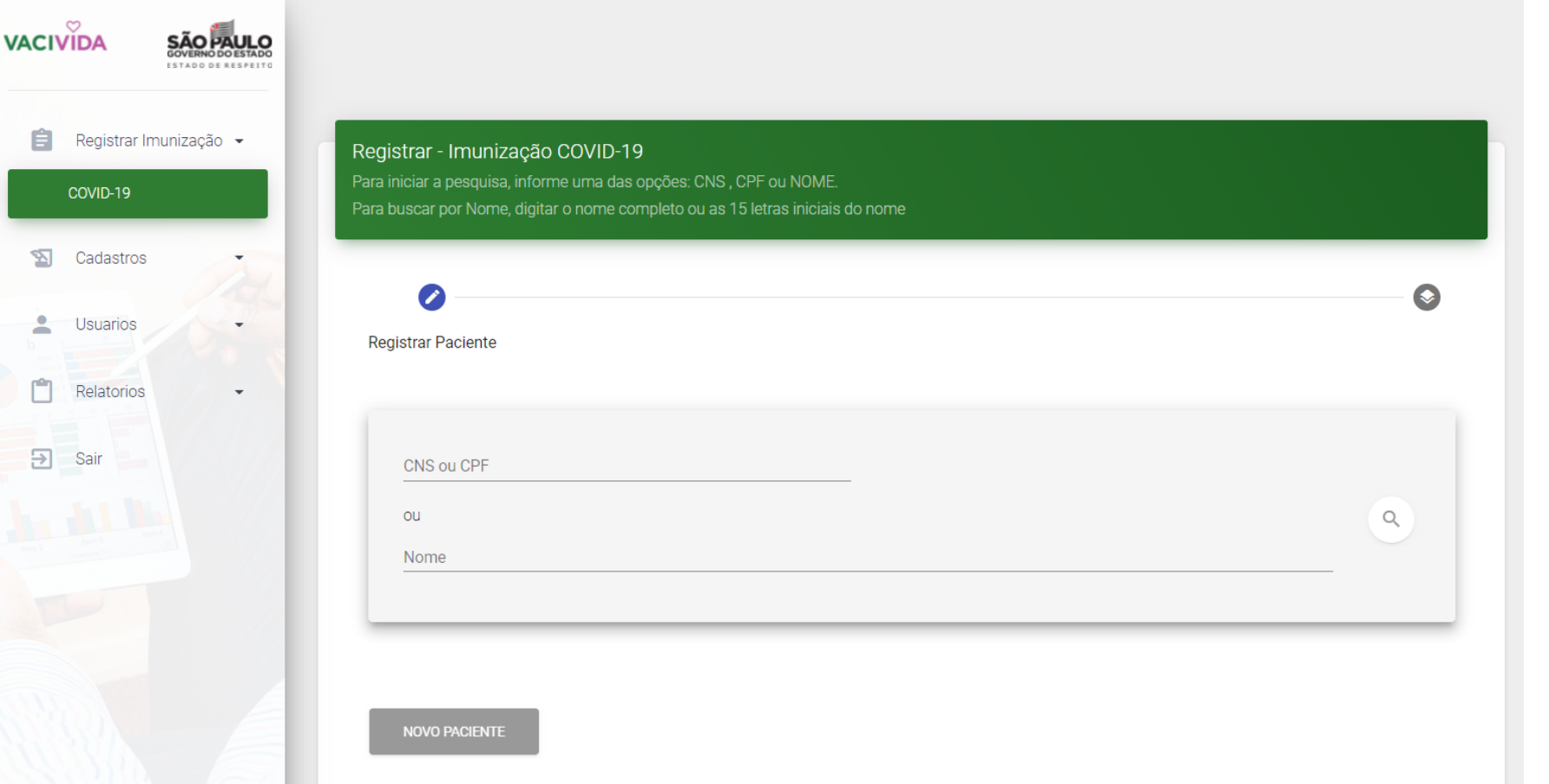

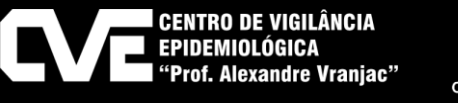

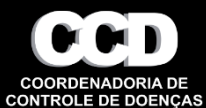

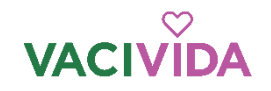

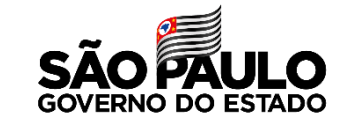

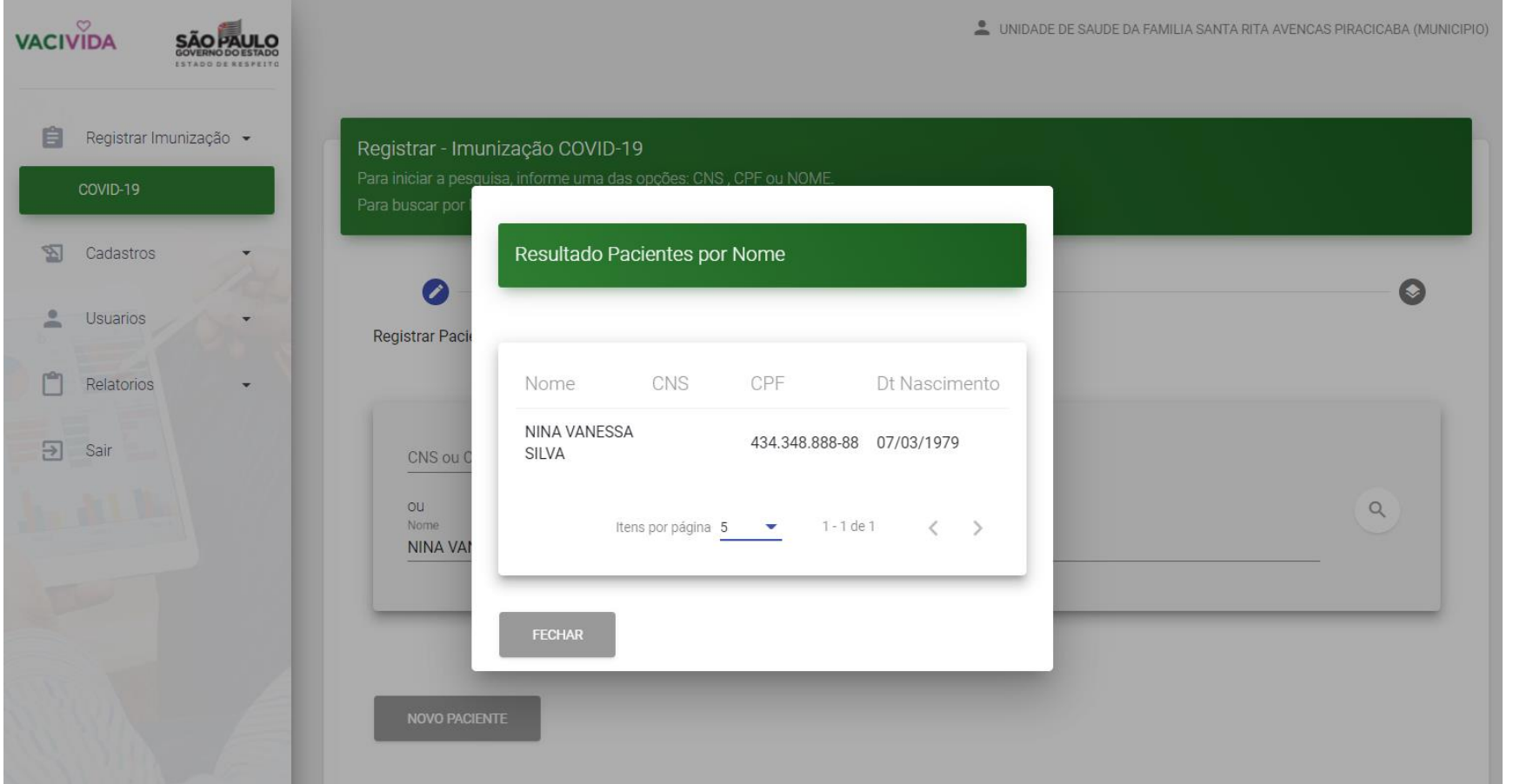

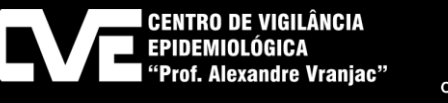

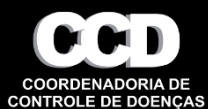

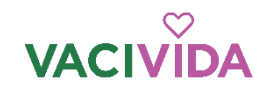

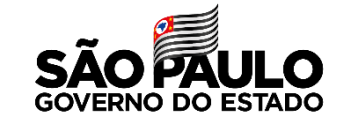

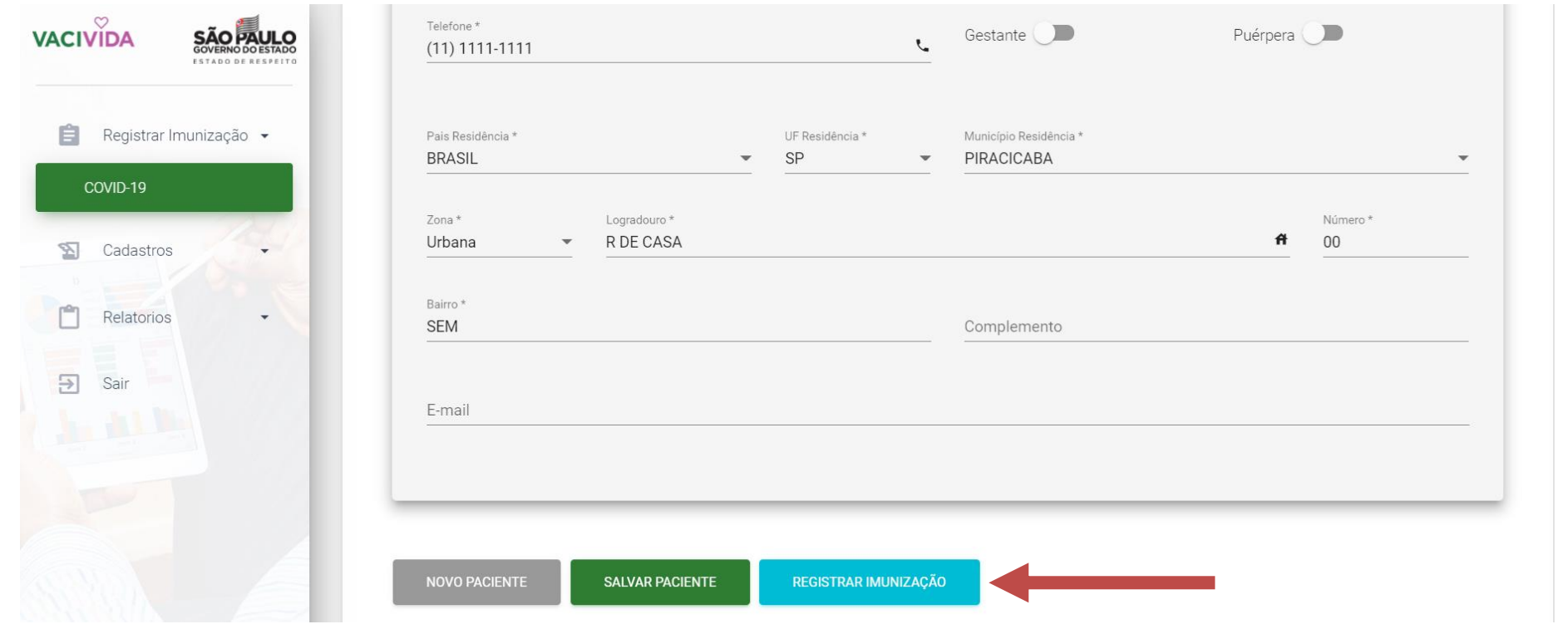

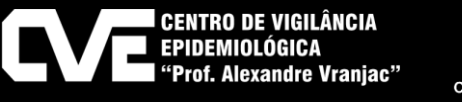

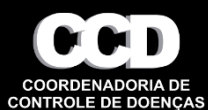

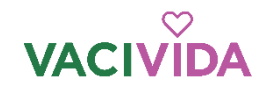

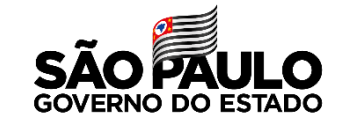

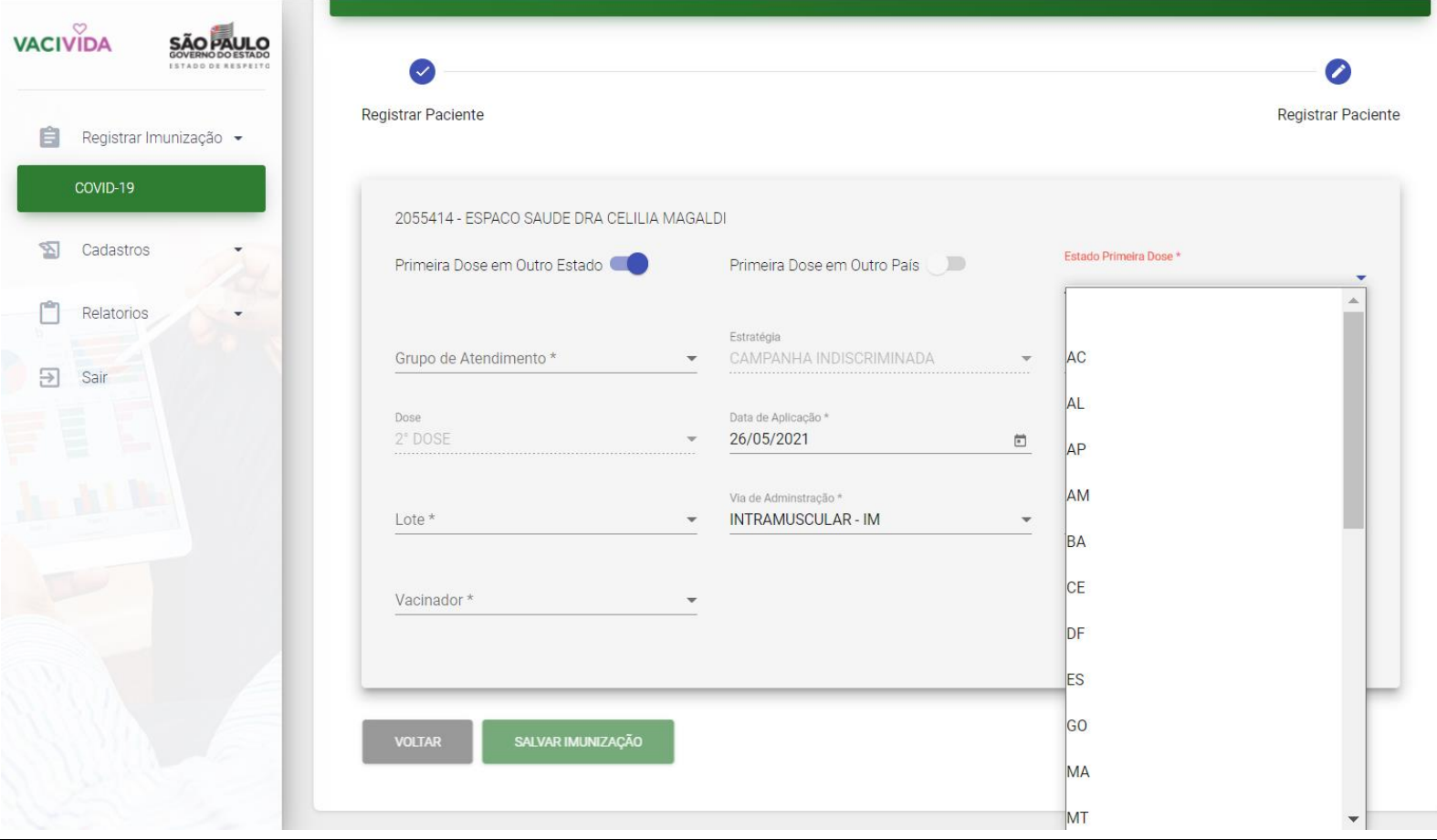

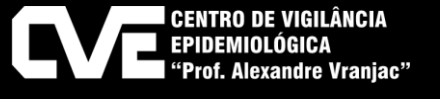

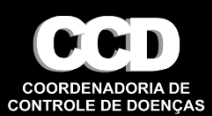

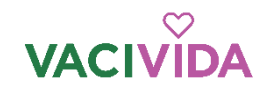

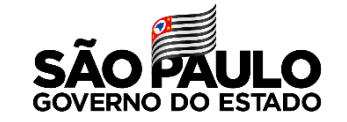

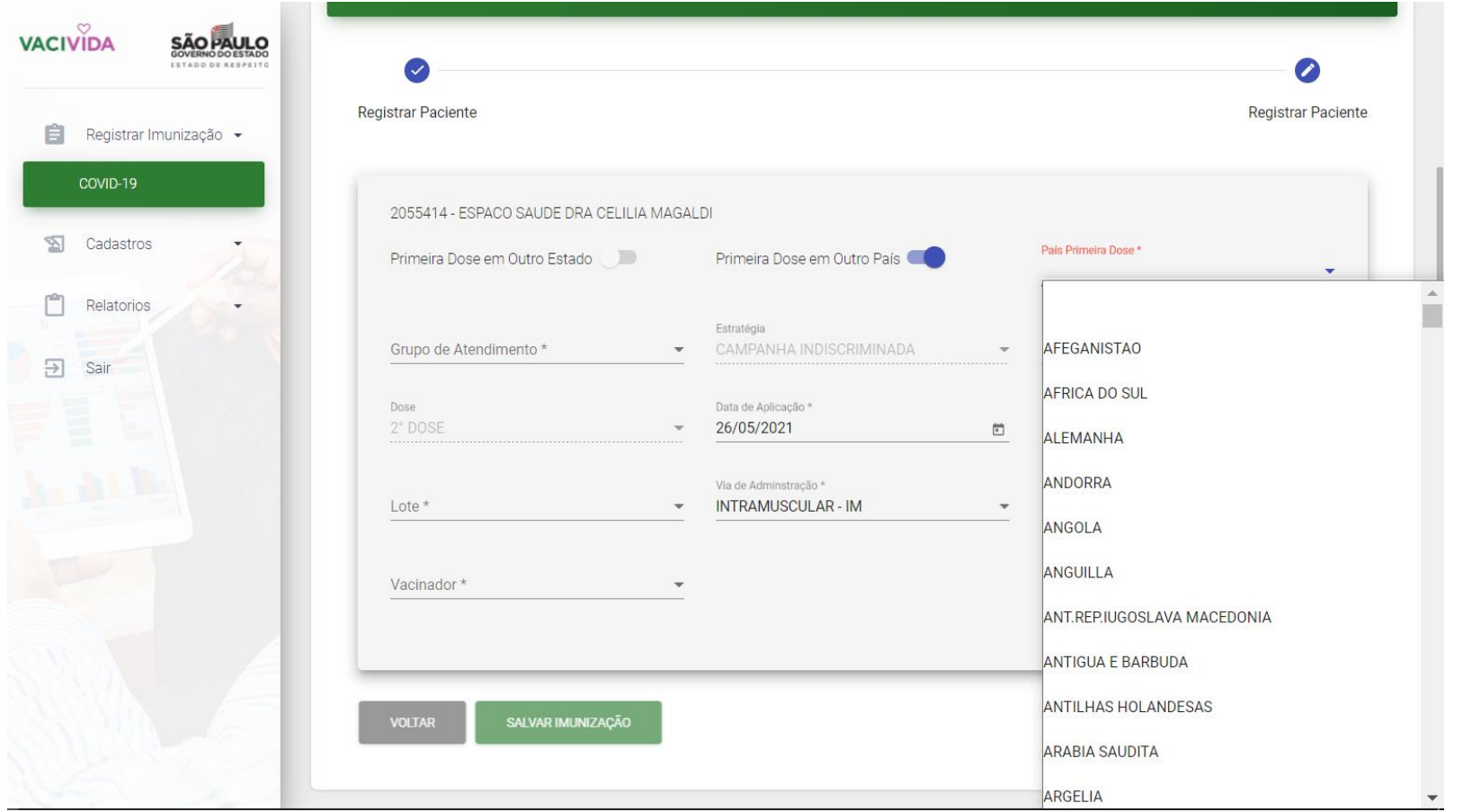

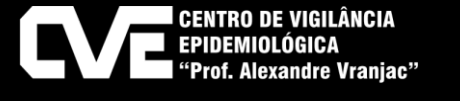

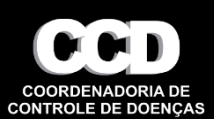

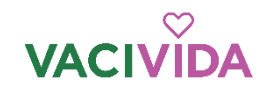

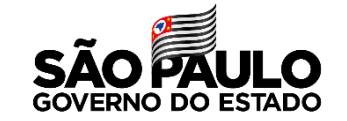

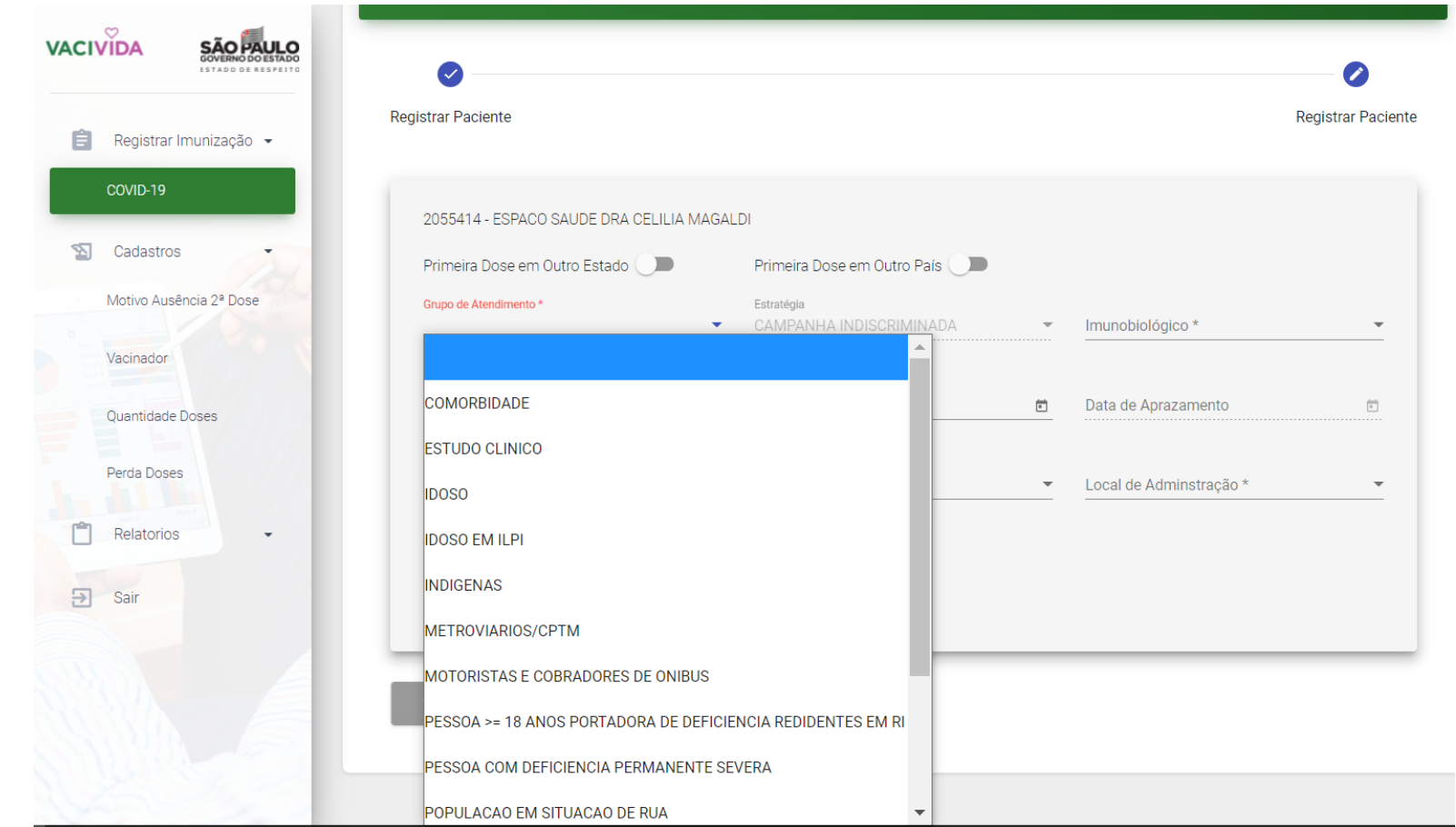

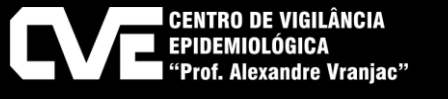

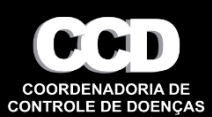

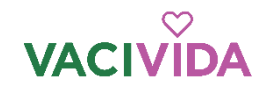

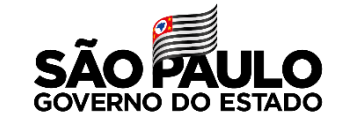

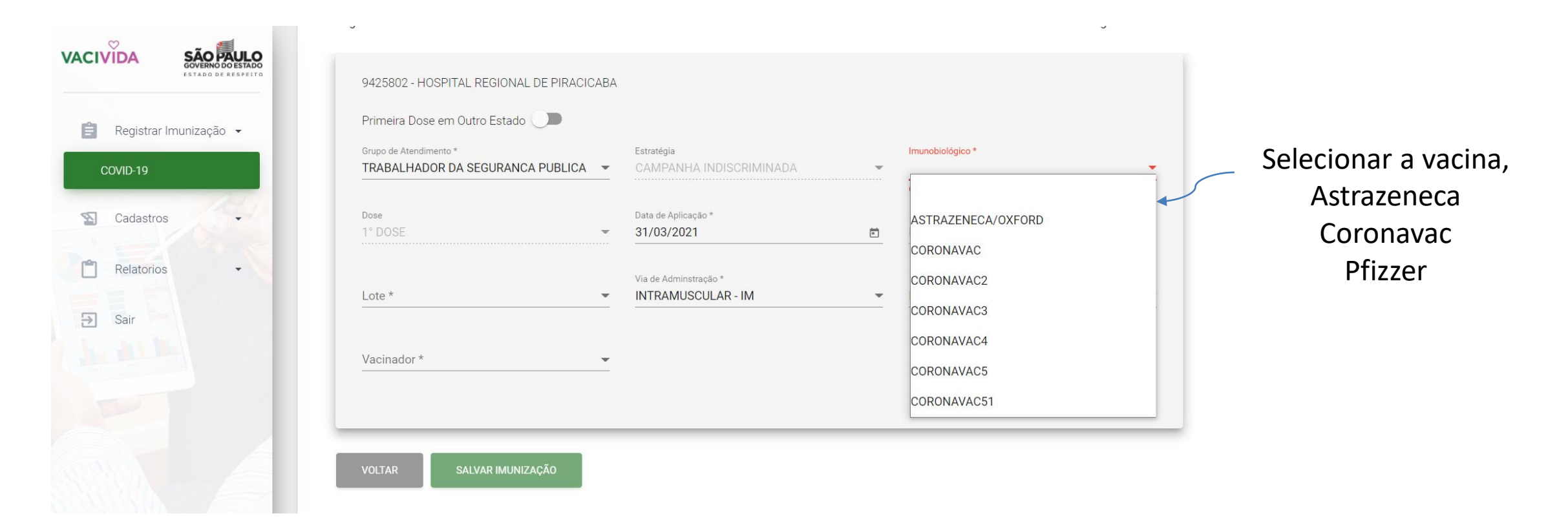

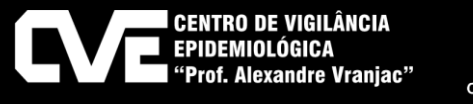

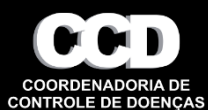

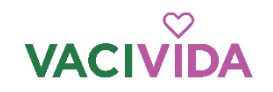

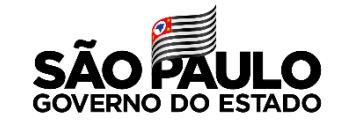

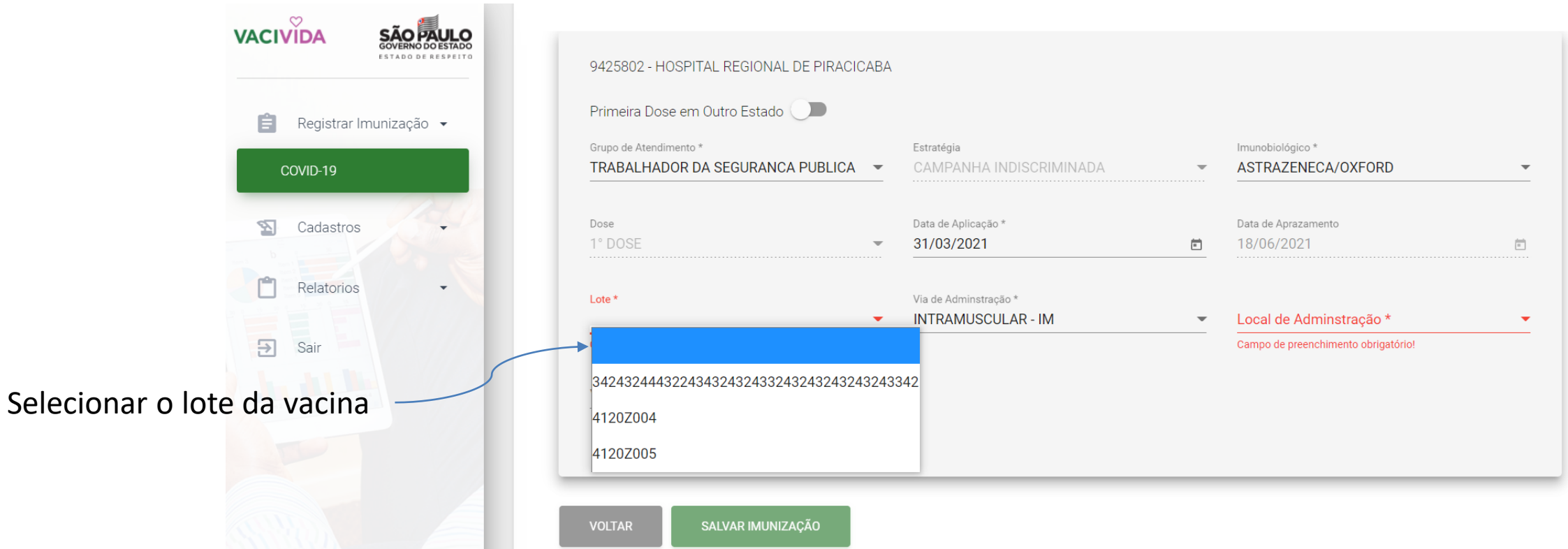

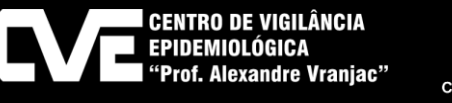

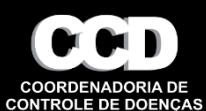

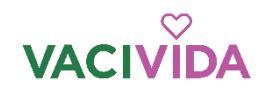

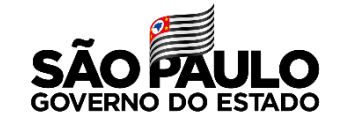

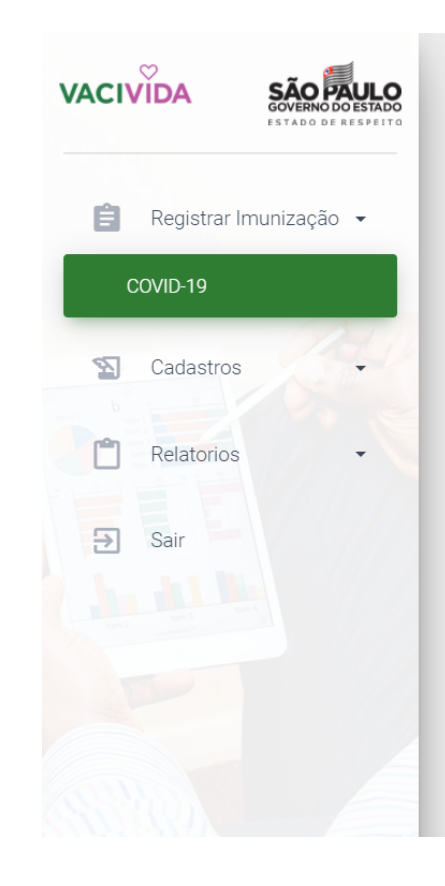

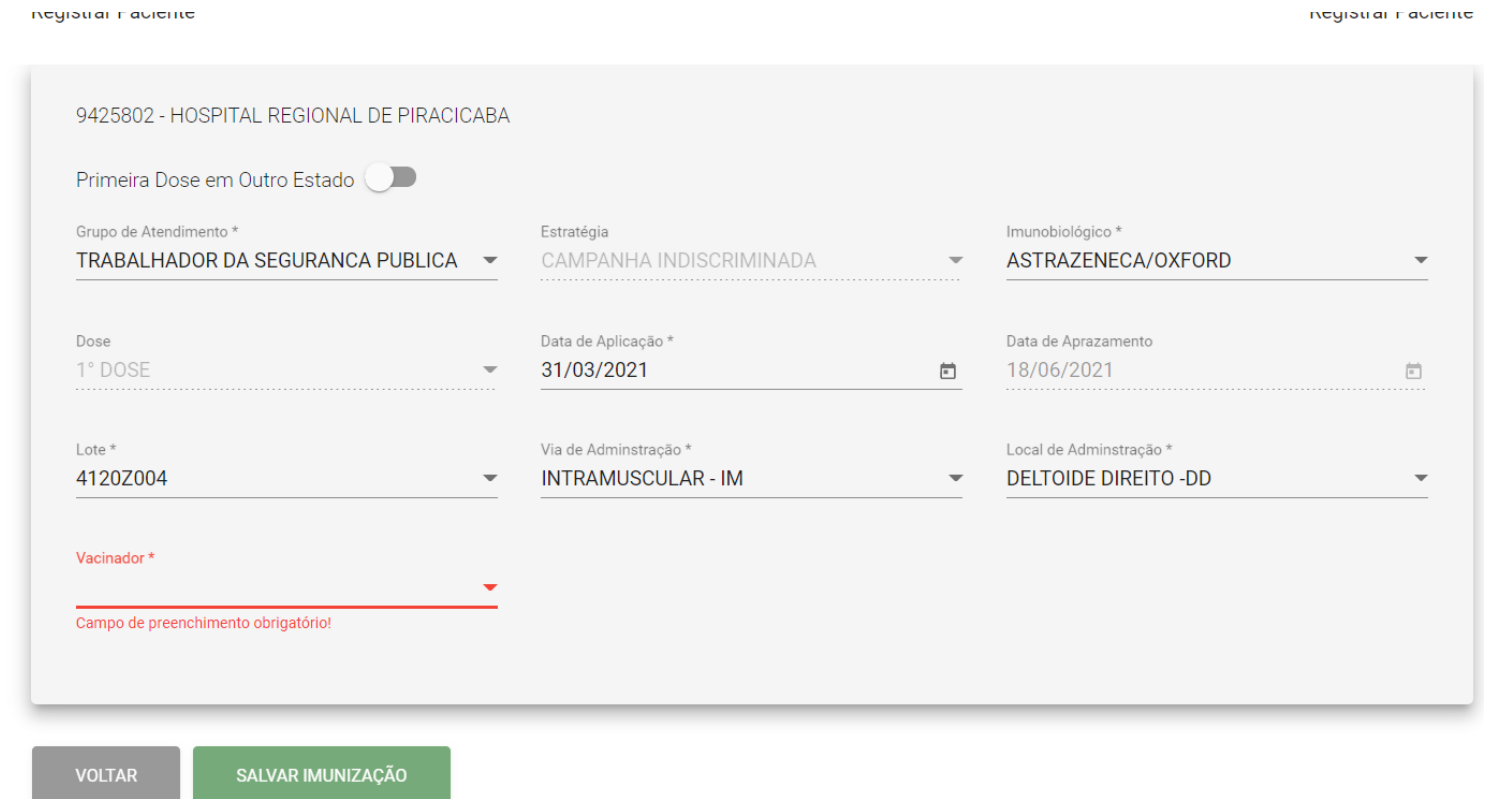

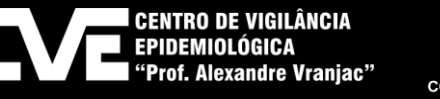

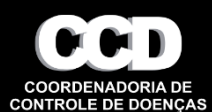

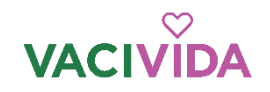

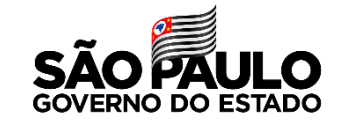

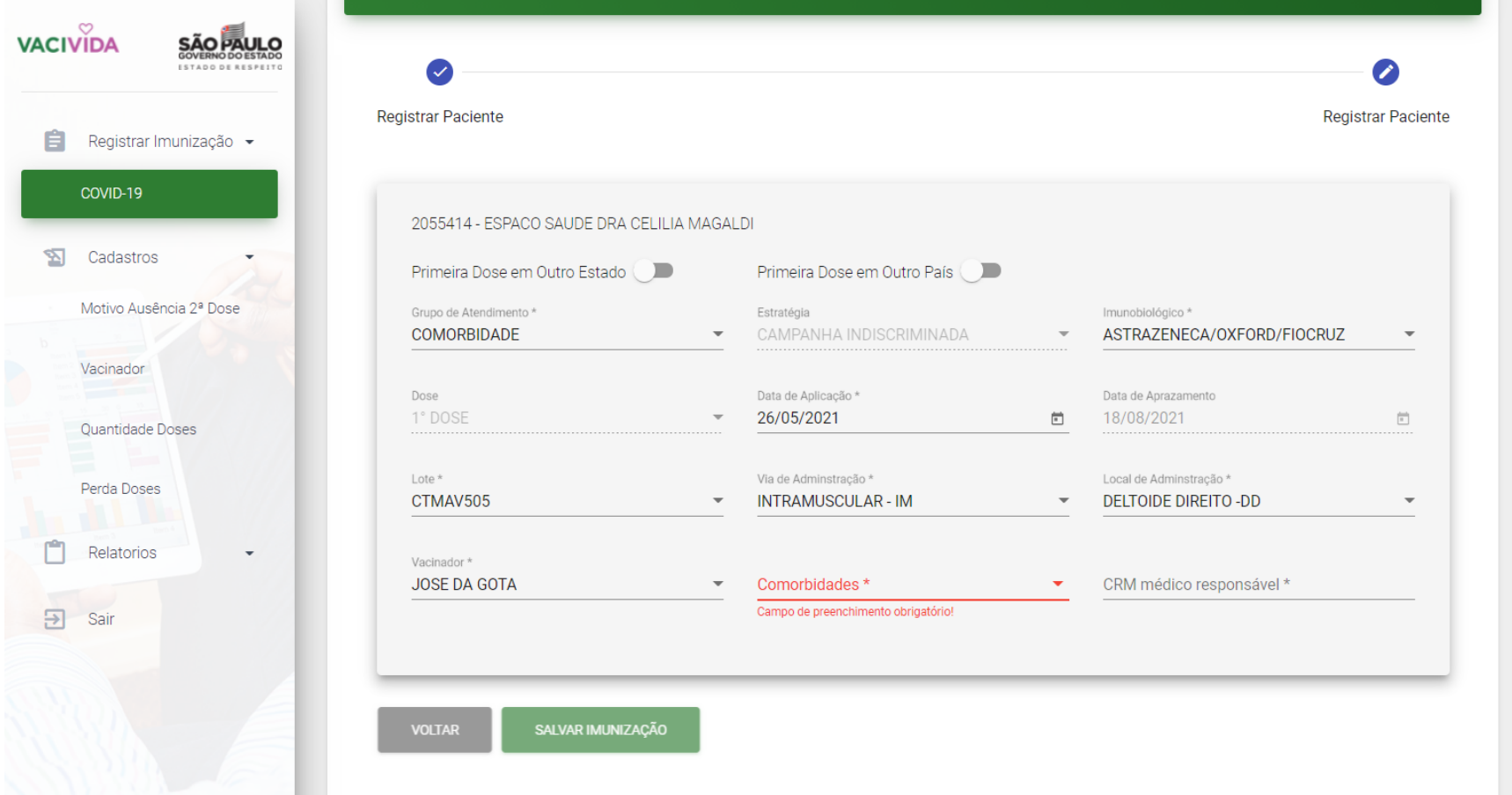

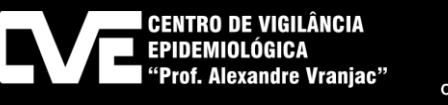

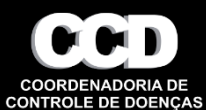

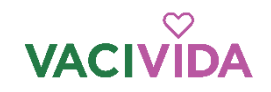

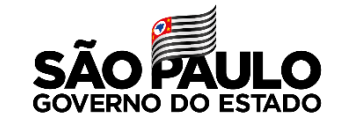

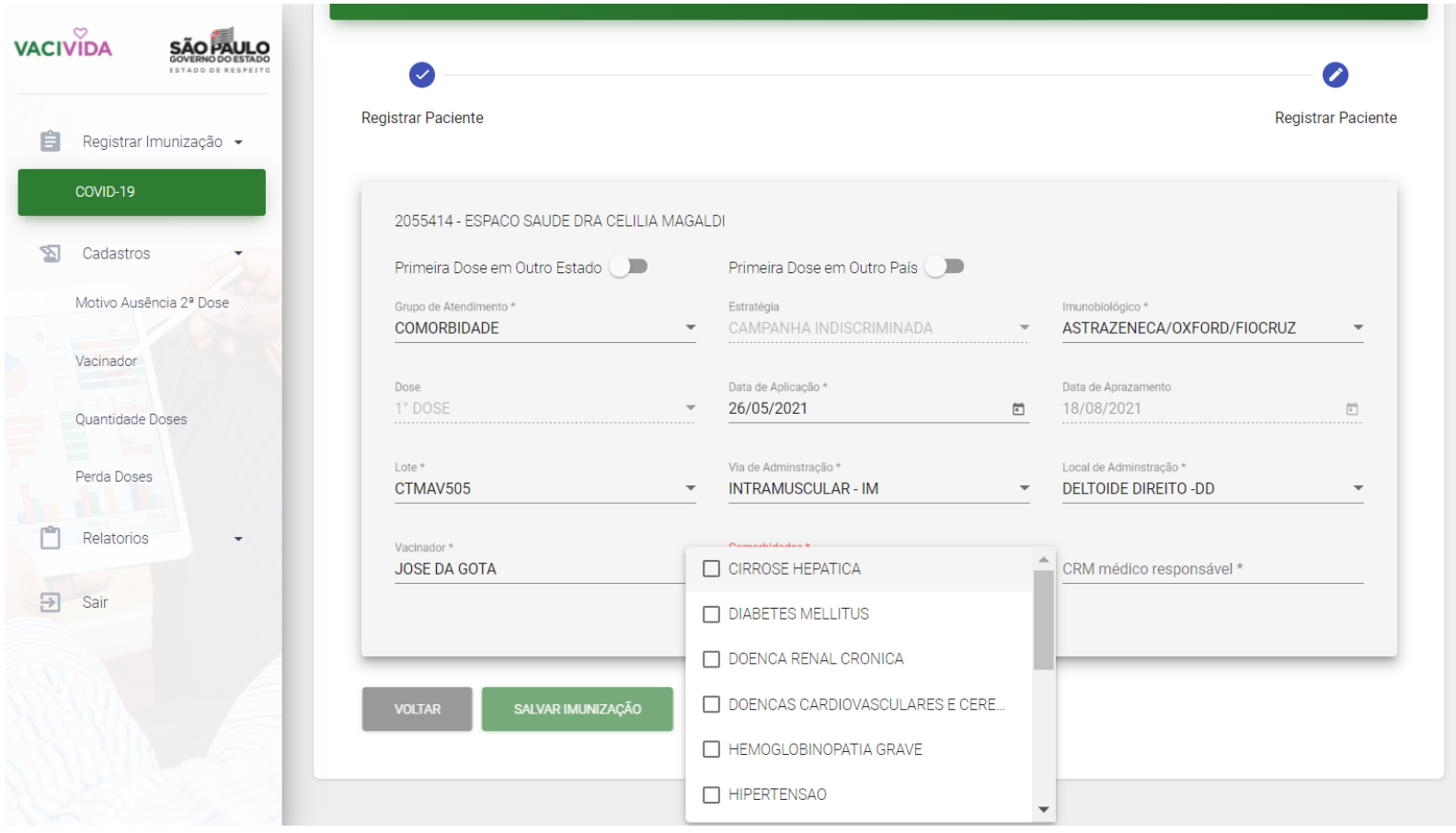

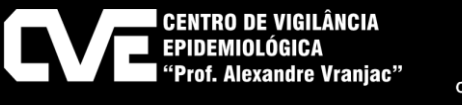

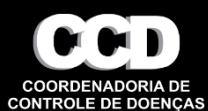

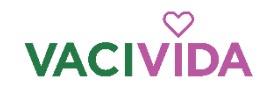

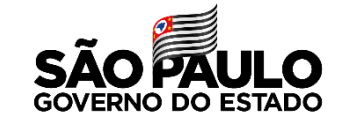

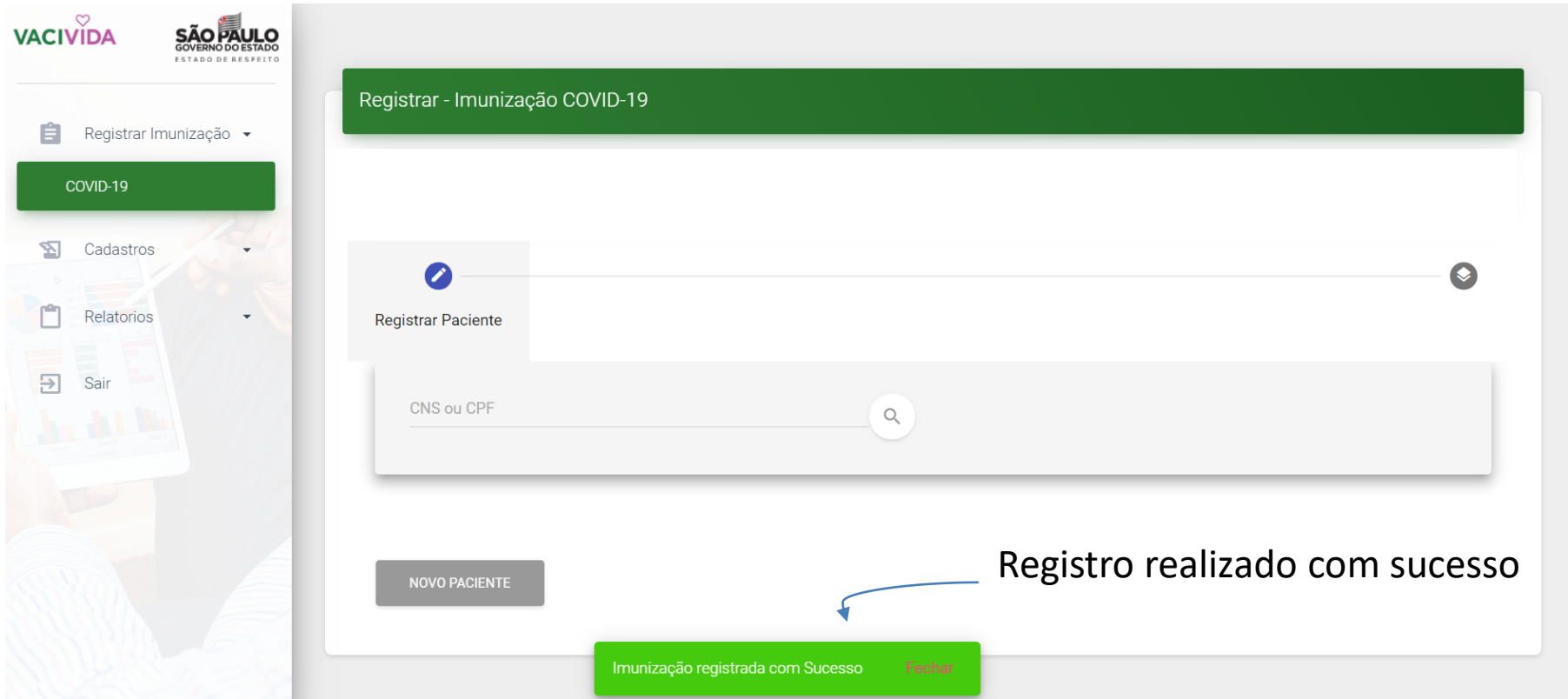

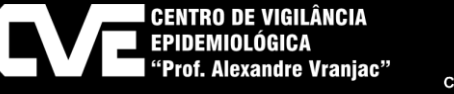

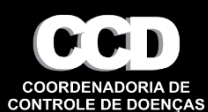

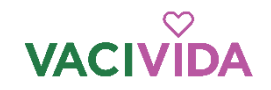

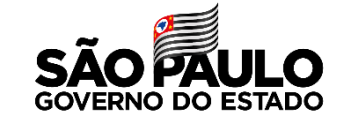

Motivo da Ausência da D2

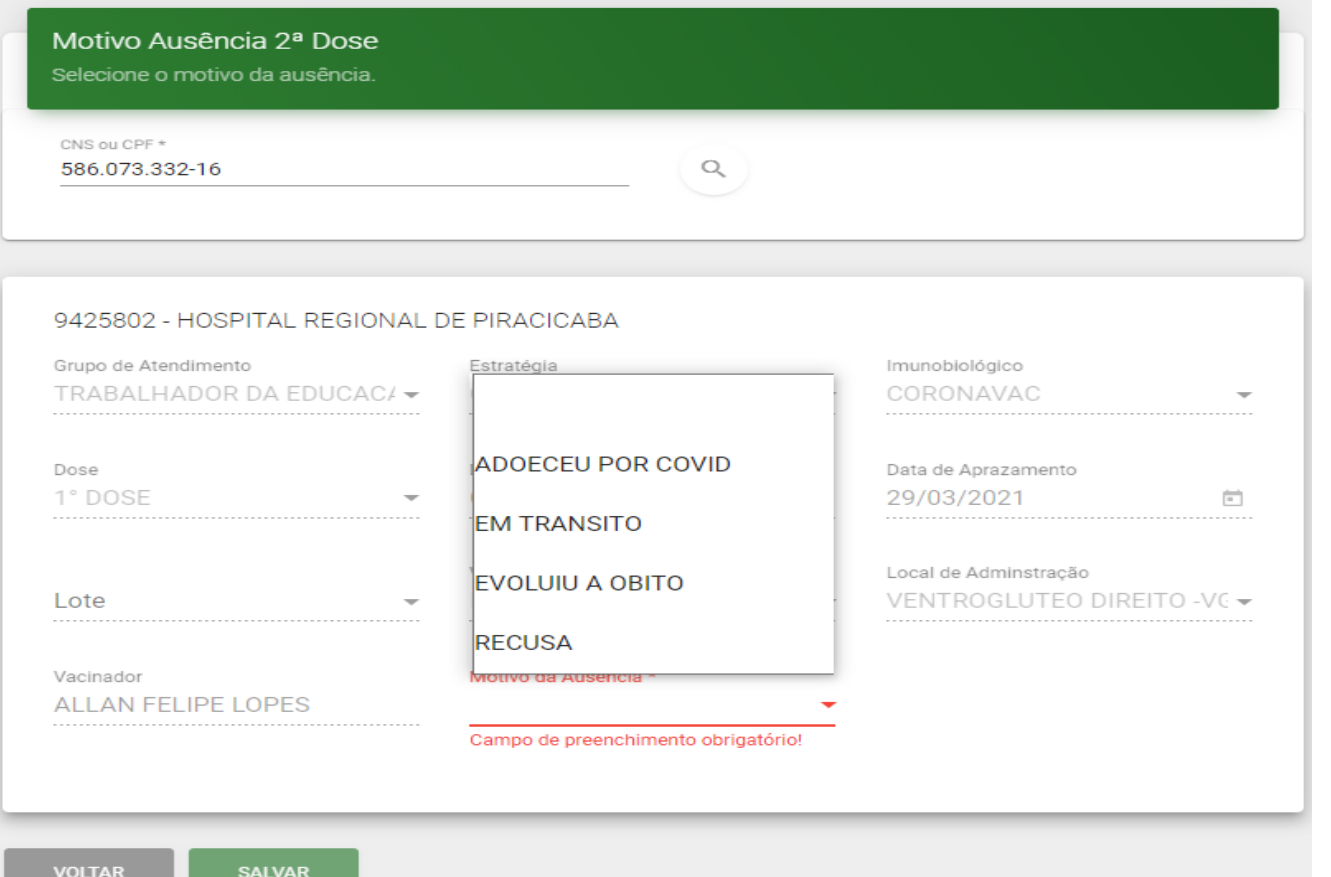

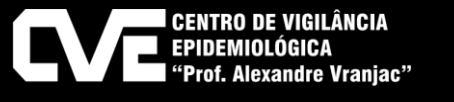

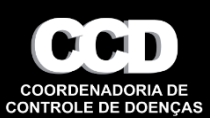

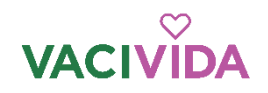

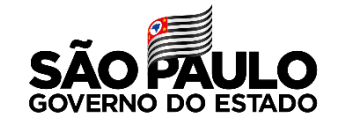

### **Relatórios (intervalo máximo de 30 dias )**

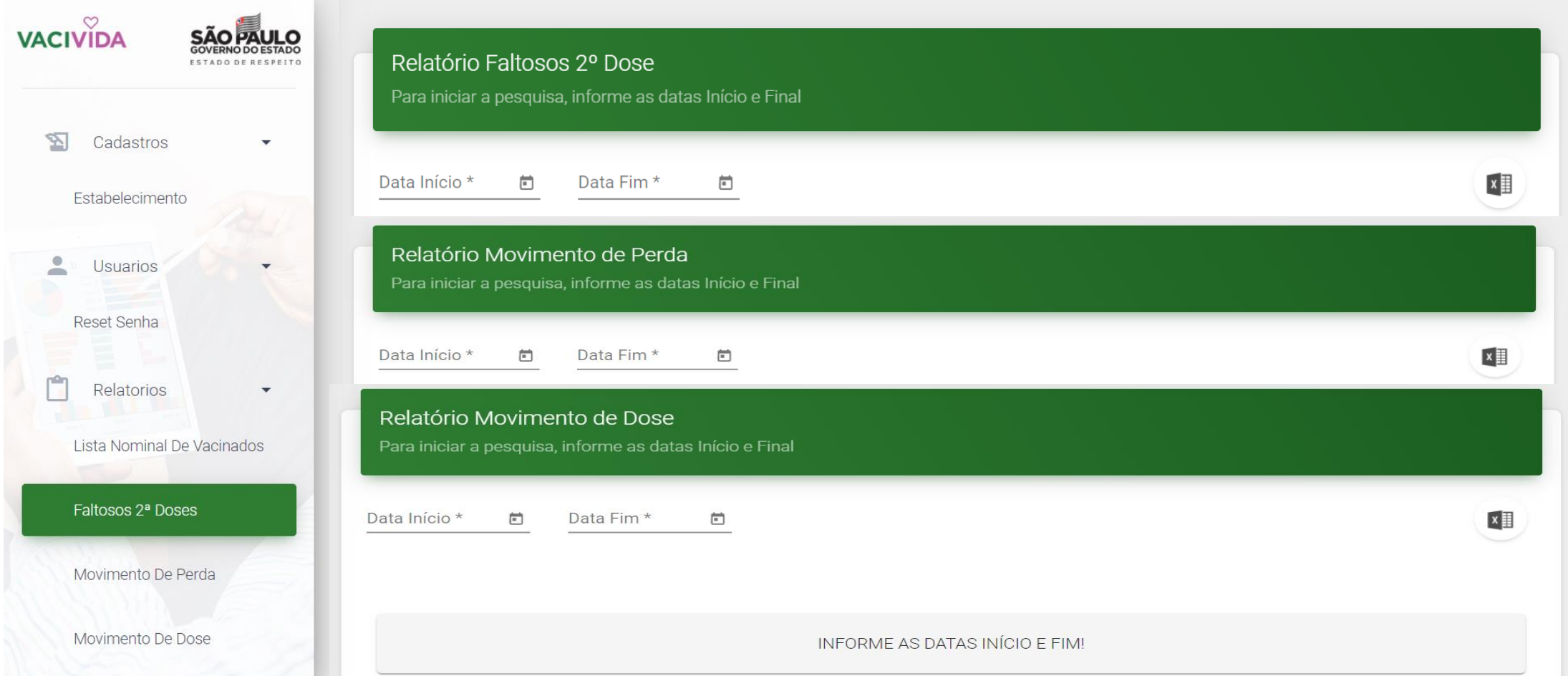

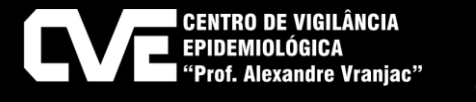

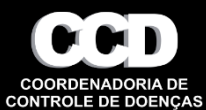

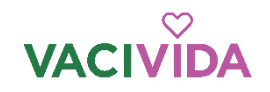

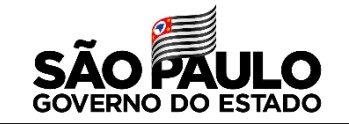

Funcionalidades

Correção registro de imunização

Cadastros: Estabelecimento, Doses pendentes, Motivo de ausência da D2

Relatórios: Listagem nominal

Faltosos 2º dose

Movimento de doses

Movimento de perdas

Doses Pendentes

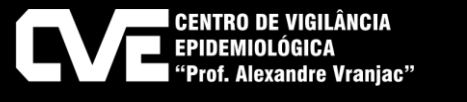

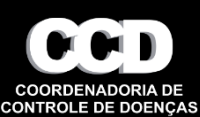

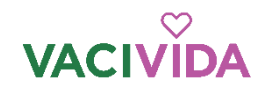

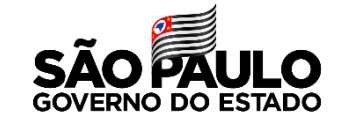

#### Alteração de cadastro de doses

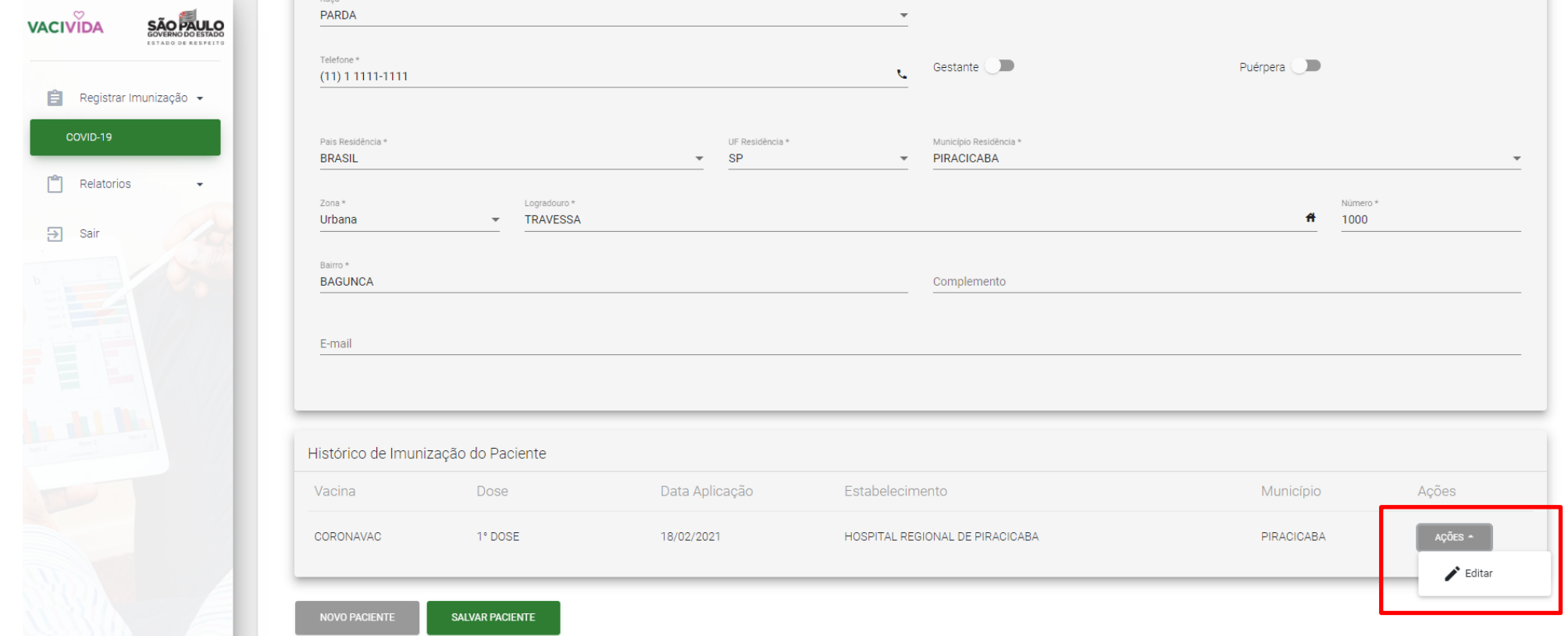

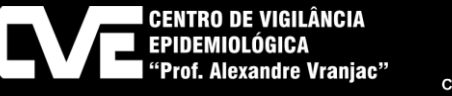

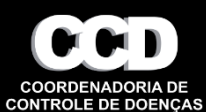

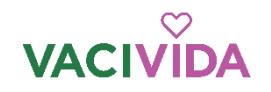

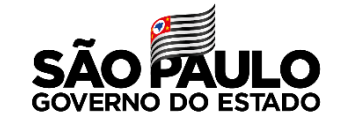

#### Alteração de cadastro de doses

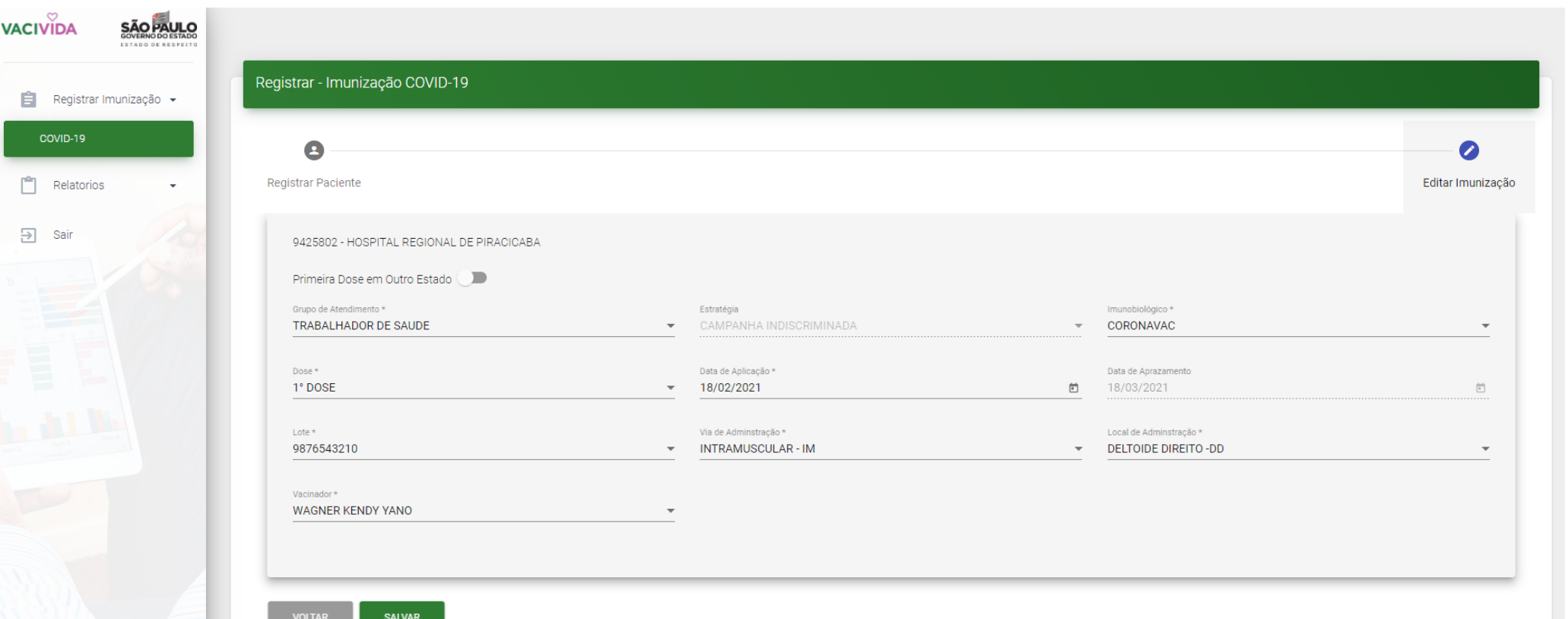

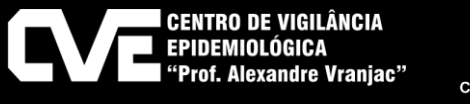

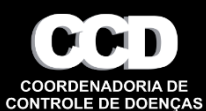

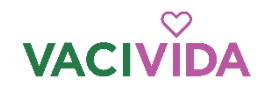

**VA** 

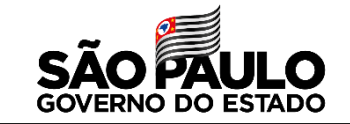

### **Perfil Município**

#### Cadastro de estabelecimento

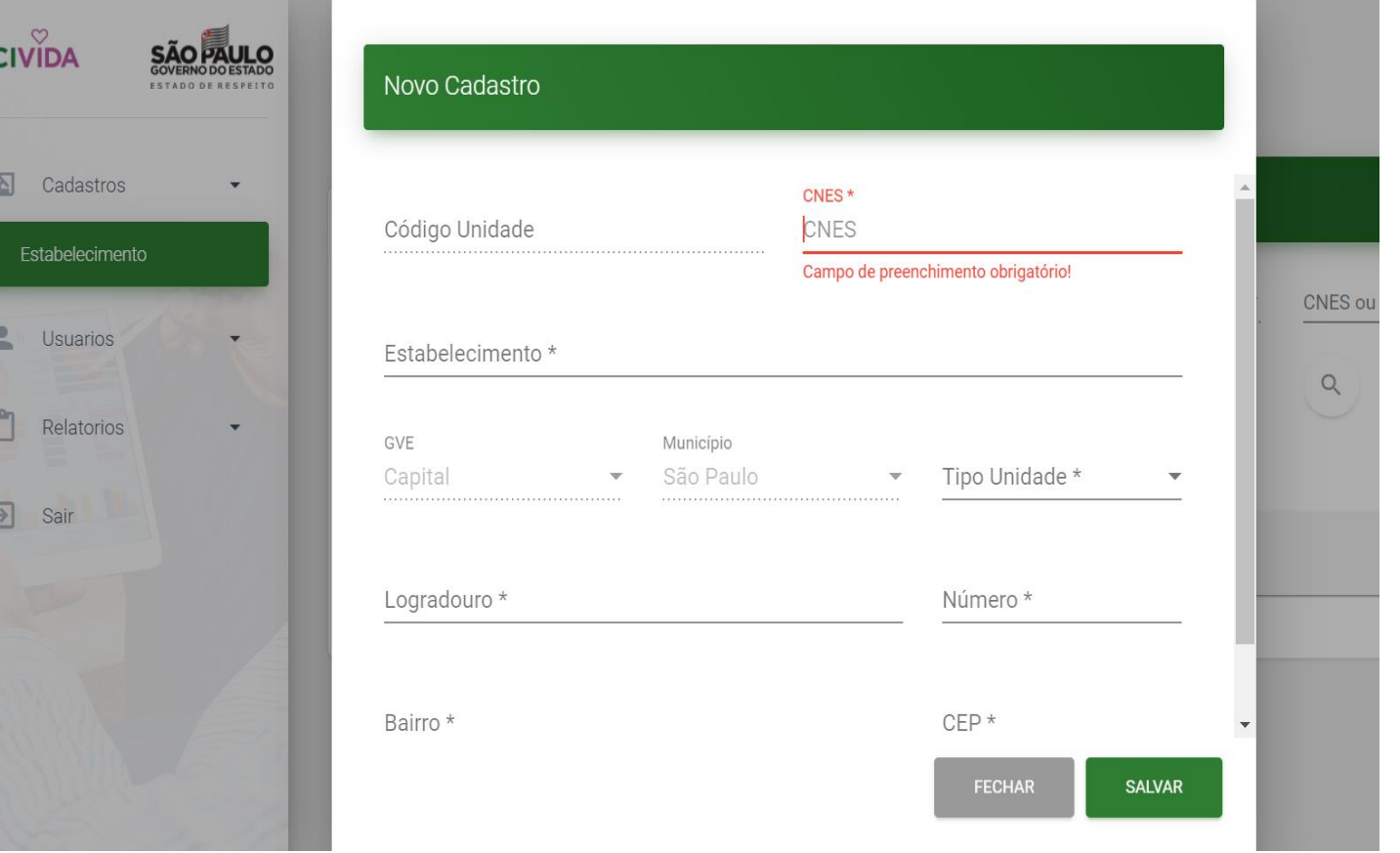

1-A senha de primeiro acesso do estabelecimento criado será o número do CNES

2- Após primeiro acesso a senha deverá ser trocada

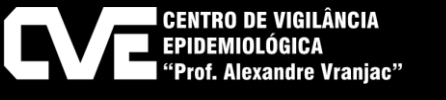

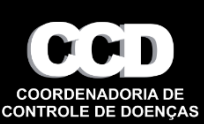

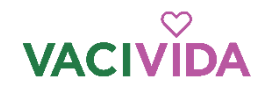

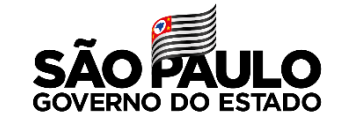

#### Reset de senha

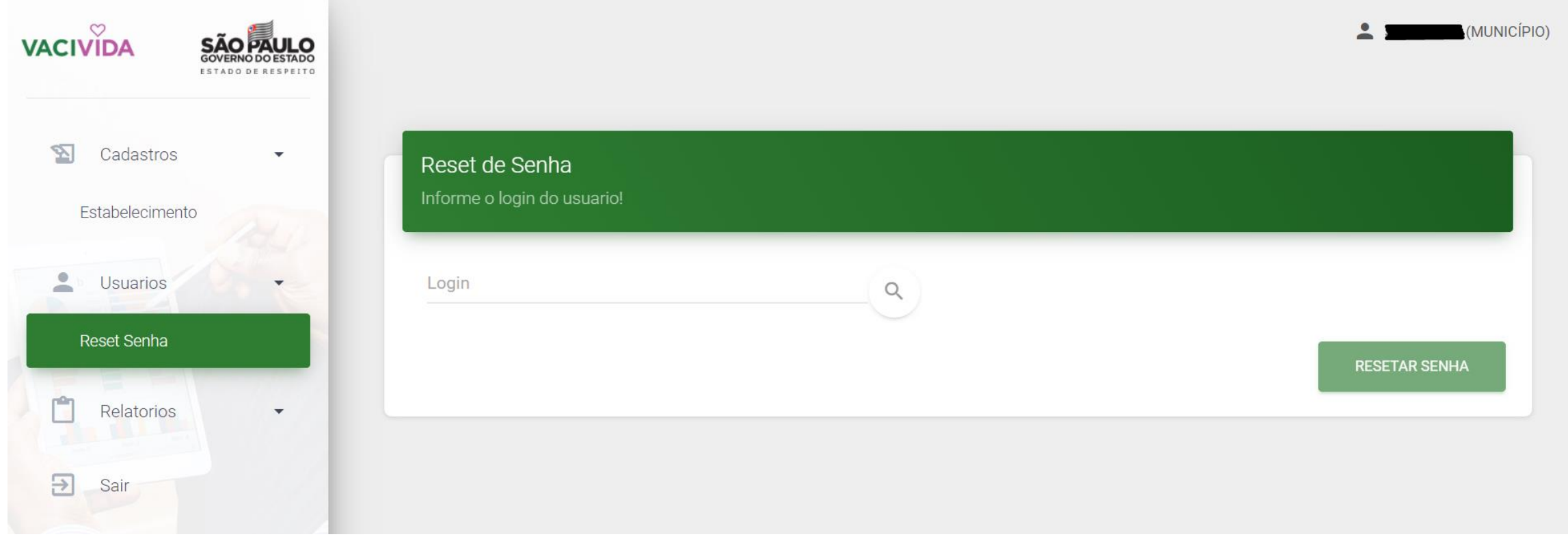

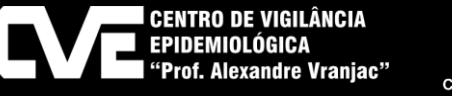

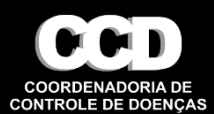

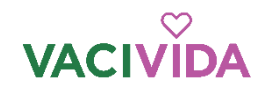

 $\Box$ 

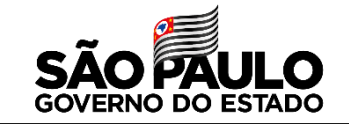

### **Perfil Município**

#### Doses Pendentes

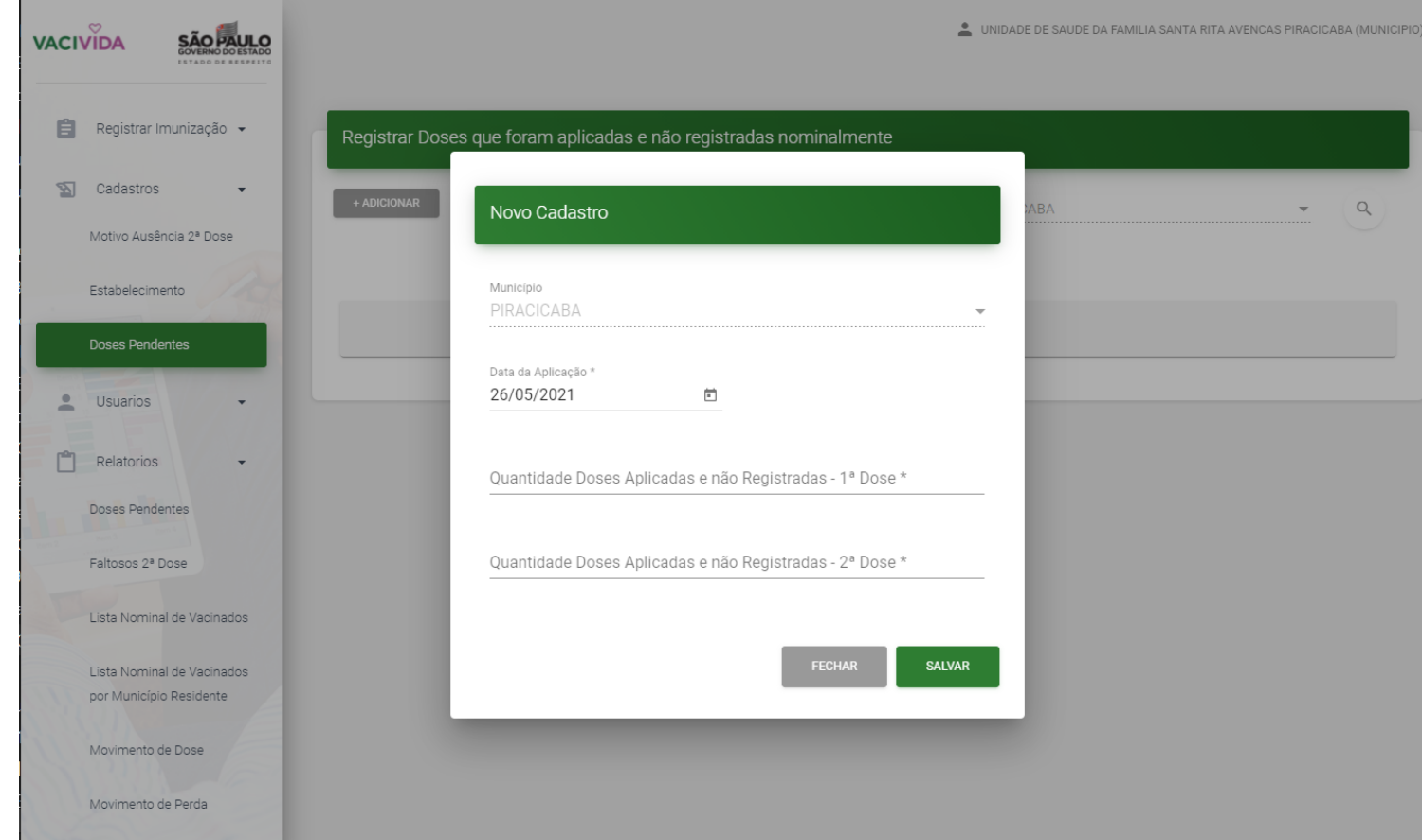

1 - Primeira vez que for informa será solicitado que informe do período de 17/01/2021 a 12/04/2021

2- Informar quando houver registros que não foram informados no dia da aplicação

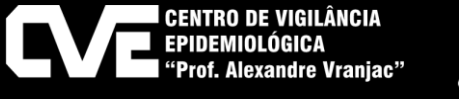

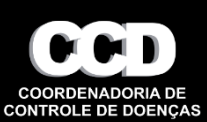

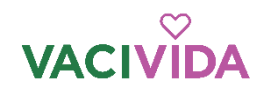

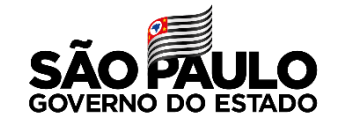

### **Relatórios (intervalo máximo de 30 dias )**

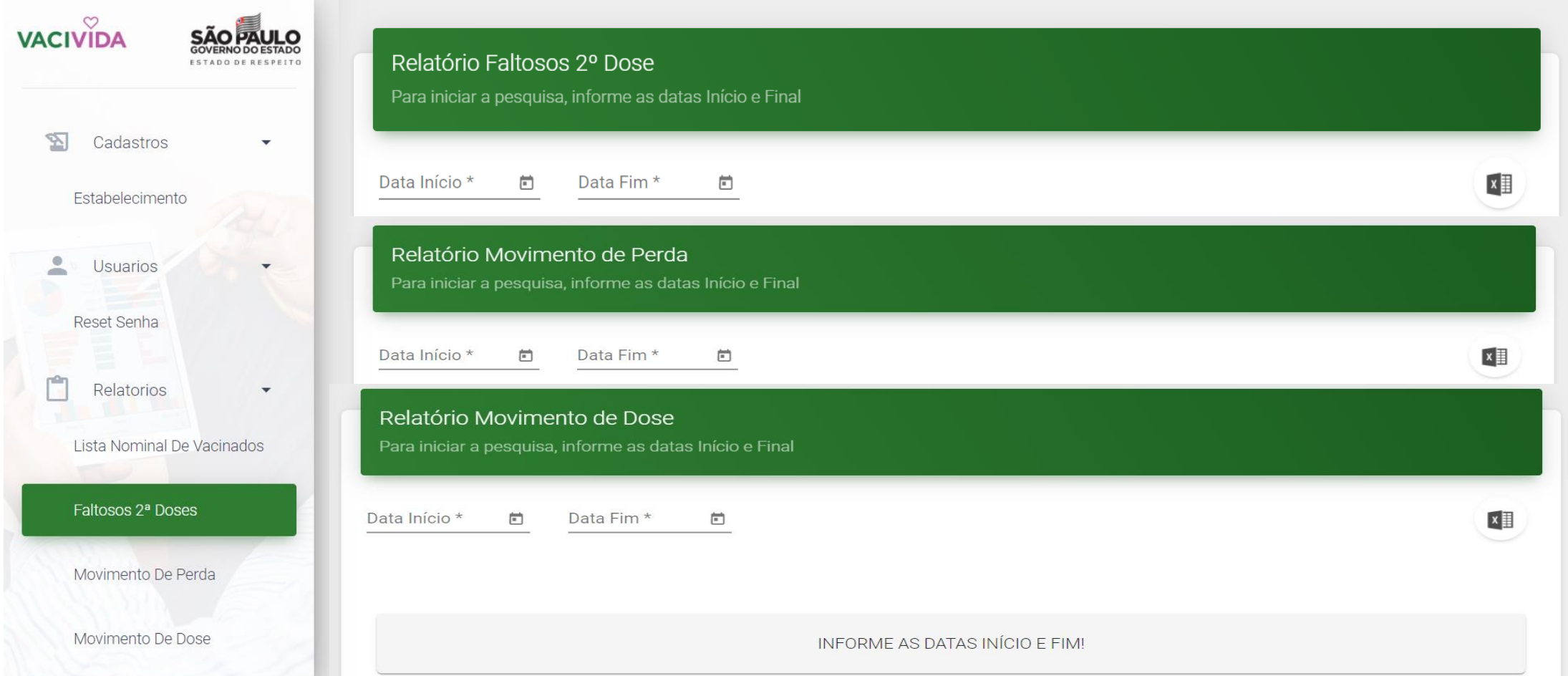

![](_page_26_Picture_4.jpeg)

![](_page_26_Picture_5.jpeg)

![](_page_27_Picture_0.jpeg)

![](_page_27_Picture_1.jpeg)

### **Contato para dúvidas, falhas ou solicitações**

## **[suporte-vacivida@sp.gov.br](mailto:suporte-vacivida@sp.gov.br)**

# **0800 722 8900 opção 3 ou 11 2899 1577 opção 3**

![](_page_27_Picture_5.jpeg)

![](_page_27_Picture_6.jpeg)

![](_page_28_Picture_0.jpeg)

Secretaria da Saúde

**Obrigada e-mail: suporte-vacivida@saúde.sp.gov.br**